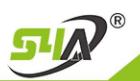

## **S4A INDUSTRIAL CO.,LIMITED**

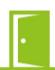

| TTlock APP User Manual                    |                                                                                                    |
|-------------------------------------------|----------------------------------------------------------------------------------------------------|
| Reset to the factory default              | Long press the reset button on the lock until get two beeps, the lock restores to factory settings, and all cards and phone number will be cleared.                     |
| Add phone manager                         | The user swipes the card to wake up the cabinet lock, and then adds a Bluetooth administrator on the App, and hears a long beep, it means success.                      |
| Delete phone<br>manager                   | In the App, select the lock of the mobile phone administrator to be deleted, click Settings, and click Delete.                                                          |
|                                           | Note: After the administrator is deleted from the App., the lock will be restored to factory settings, and all previously added cards will be invalid.                  |
| Add IC card                               | Click "IC card" on the App -> add IC card -> enter the name and select the validity period -> click confirm, then swipe the card to add.                                |
|                                           | Note: It must be operated near to the lock                                                                                                    |
| Delete IC card                            | Click "IC Card" on App> click the card to be deleted -> click delete.                                                                                                   |
|                                           | Note: It must be operated near to the lock                                                                                                    |
| Rename IC card                            | Click "IC Card" on App> click the IC card that needs to be renamed -> click the name -> enter a new name                                                                |
| Modify the validity period of the IC card | Click "IC Card" on the App -> click the IC card whose validity period needs to be modified -> click the validity period -> enter the new validity period -> click save. |
|                                           | Note: It must be operated near to the lock                                                                                                    |
| unlock                                    | App unlock: Click the lock icon on App. to unlock.                                                                                                    |
|                                           | Note: It must be operated near to the lock, You can also open the remote unlocking function on the lock to unlock it remotely (the remote unlocking is off by default). |
| lock                                      | Select the door lock on the App and click the operation record to view it.                                                                                              |
|                                           | Note: When there is no gateway, the unlocking record of the IC card can only be viewed after unlocking through the App.                                                 |
| View unlock record                        | Click an IC card on the App, click the operation record, and view all the records of this IC card.                                                                      |
| Firmware upgrade                          | The firmware of the lock can be upgraded through the app. Click Settings -> Lock Upgrade on the App to upgrade the new firmware of the lock.                            |
|                                           | Note: It must be operated near to the lock                                                                                                    |
| Reset button                              | The user can turn on or turn off the reset button function in the App.                                                                                                  |